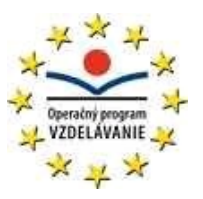

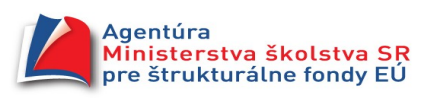

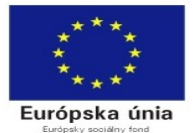

Gymnázium arm. gen L. Svobodu, 06601 Humenné

# VZDELÁVACIA OBLASŤ: *Matematika a práca s informáciami* **Predmet: Informatika**

**Učebný materiál: metodický list, pracovný list, video**

**Tematický celok : Tabuľkový procesor**

**Ročník: druhý Počet vyučovacích hodín:** 2 (3. a 4. hodina celku)

## **Téma hodiny: Formátovanie buniek**

**Prierezová téma:** osobnostný a sociálny rozvoj

**Kľúčové kompetencie:** k spracovaniu informácií v tvare tabuľky

**Autor: Ing. Ján Kocák**

**Pomôcky:** PC a na ňom naištalovaný kancelársky balík

## Výkonový štandard

- žiak vie meniť a nastavovať nielen obsah ale aj formát buniek
- žiak vie nastaviť okraje, buniek, farby písma pozadia buniek v tabuľke
- žiak vie nastaviť fonty, velkosť, atribúty písma tučný, šikmý, podčiarknutý, zarovnania, otočenia textu
- žiak vie definovať typy obsahu buniek: text, číslo, percento, mena dátum, čas, vedecký a zlomok
- žiak vie spájať a rozdeľovať bunky zvislo a vodorovne

## Obsahový štandard: formát bunky

Osnova:

1. žiaci si v prostredí calcu zopakujú funkcie panelu formát z textového editoru a tiež použitie klávesových skratiek.

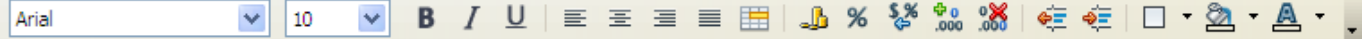

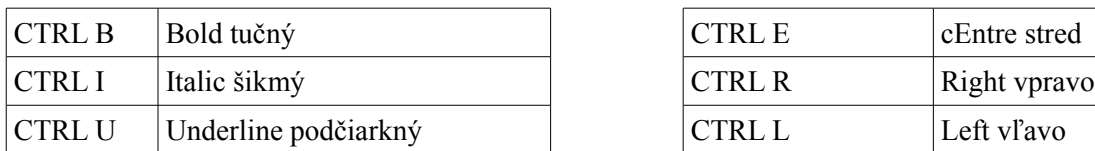

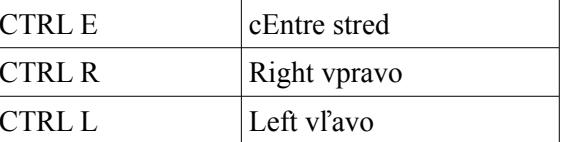

*Učebný materiál bol vytvorený v r. 2009 - 2010 v rámci projektu Krok do budúcnosti s podporouEÚ (ESF – Operačný program Vzdelávanie).*

Dostanú na precvičenie vzorové tabuľky:

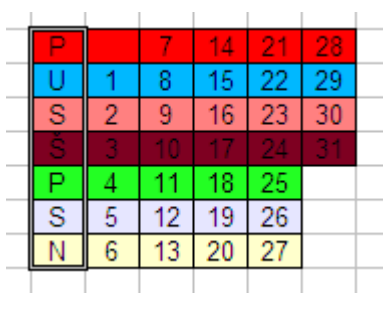

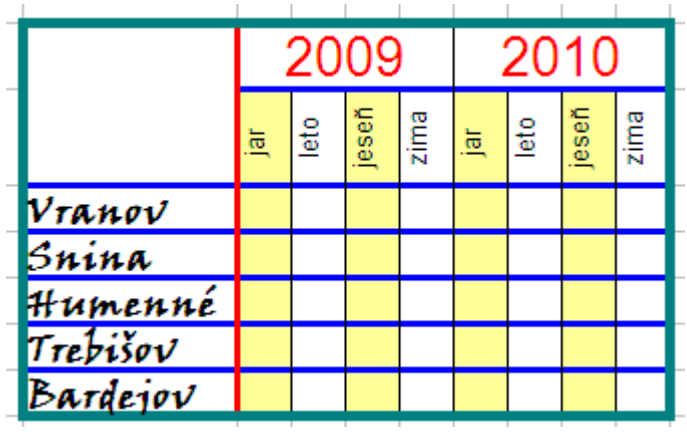

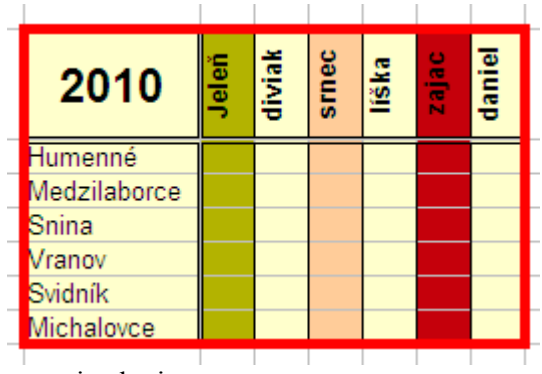

nastavenie okrajov:

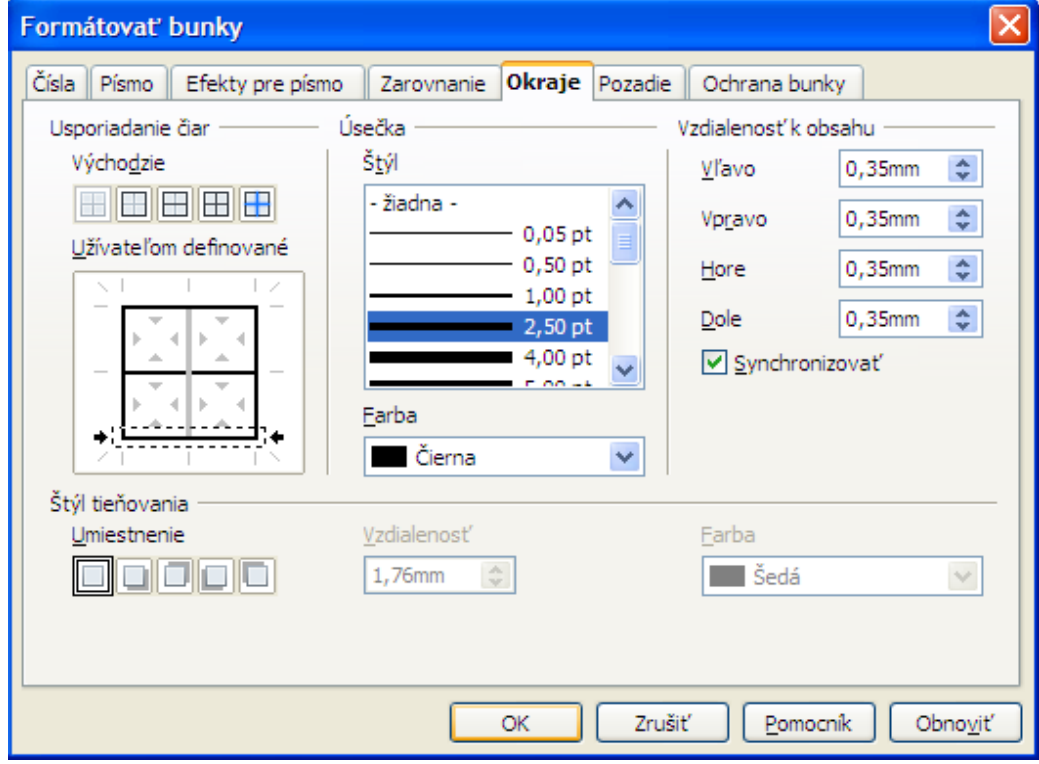

i.

*Učebný materiál bol vytvorený v r. 2009 - 2010 v rámci projektu Krok do budúcnosti s podporouEÚ (ESF – Operačný program Vzdelávanie). Ing. Ján Kocák*

#### nastavenie zarovnania:

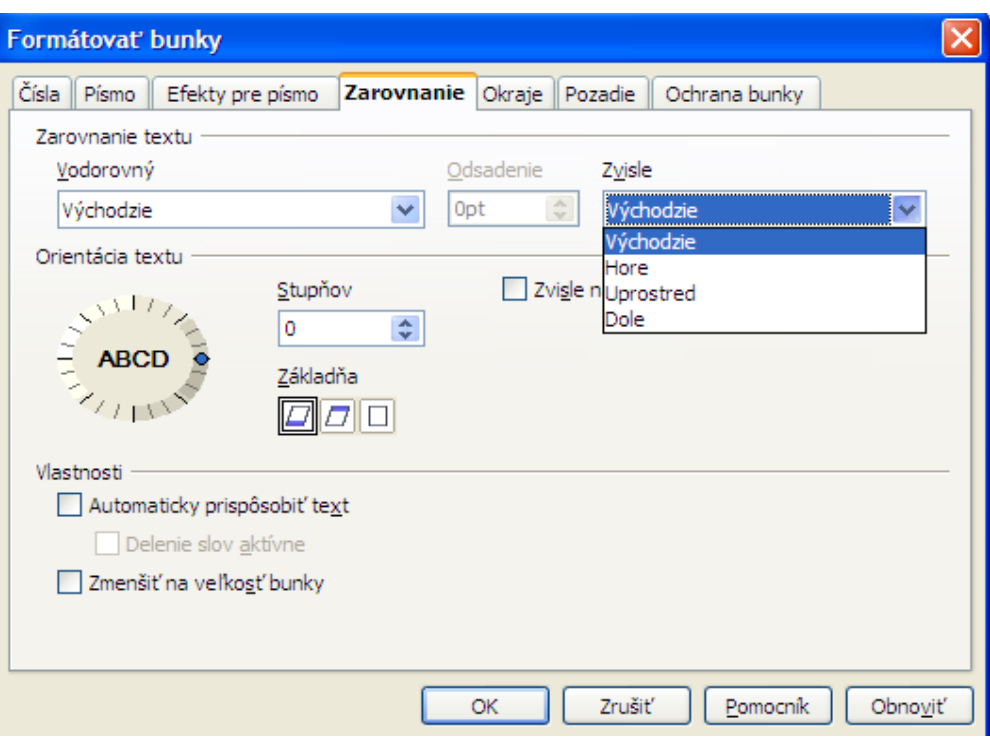

#### definovanie typu dátum a čas:

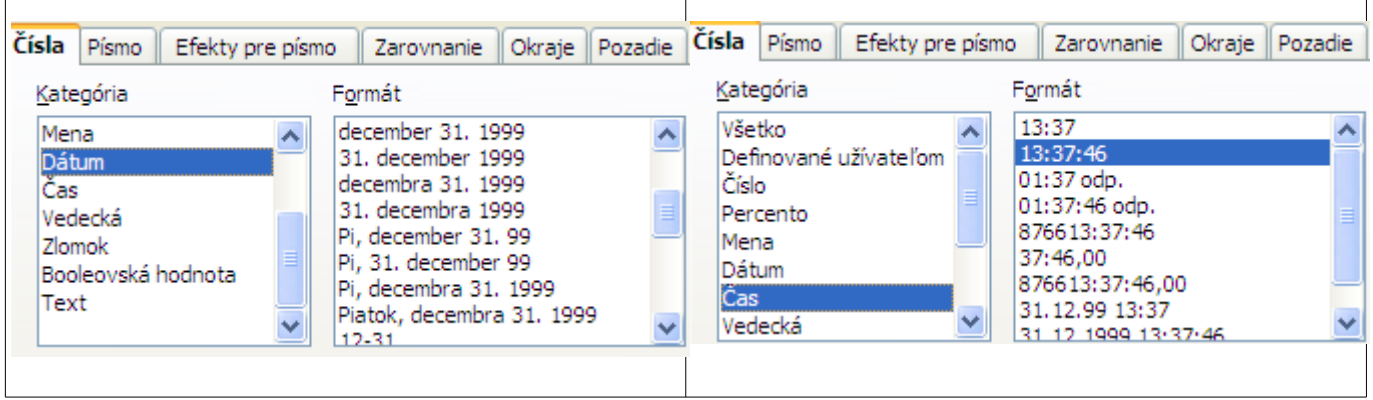

Metódy:

praktická ukážka - skupinové vyučovanie, samostatná praktická práca žiakov na malých úlohách, zadávanie samostatných rozšírených aplikačných úloh, motivácia najlepších najaktívnejších žiakov odmeniť známkou

*Príprava:*

- 1. jasné + uviesť zdroje na aktualizáciu
- opýtať sa, kto to už vie, ukázať iné spôsoby, prípadne korigovať nepresnosti

dať im screenshot s popisom, pustiť video<http://www.youtube.com/watch?v=nmxClvMJ2cQ&feature=related>

2. Zopakovať spôsoby ukladania z menu, zo štandartného panelu, alebo klávesovou skratkou. Formáty ukladaných súborov.

zlúčenie buniek:

*Učebný materiál bol vytvorený v r. 2009 - 2010 v rámci projektu Krok do budúcnosti s podporouEÚ (ESF – Operačný program Vzdelávanie). Ing. Ján Kocák*

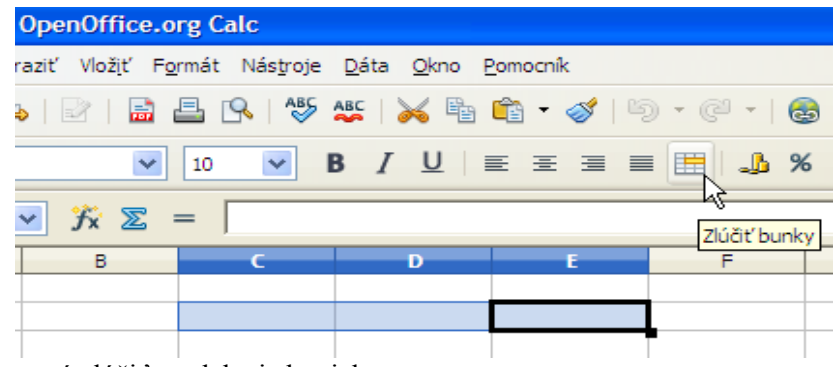

opätovné stlačenie znamená zlúčiť rozdelenie buniek :

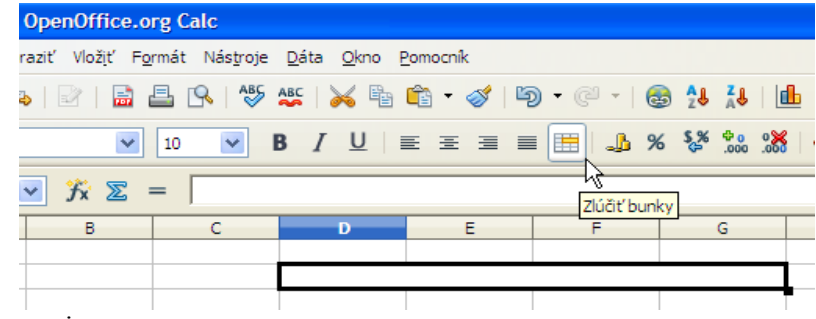

cvičné úlohy na formátovanie

a pozrieť video http://www.youtube.com/watch?v=i6ZtTNE992o&feature=related, kde je vysvetlený automatický formát bunky

Kto je legálny užívateľ balíka Microsoft Office si doma prejde možnosti automatických formátov, ktoré sú trošku odlišné od OpenOffice.

Humenné 14.3.2009